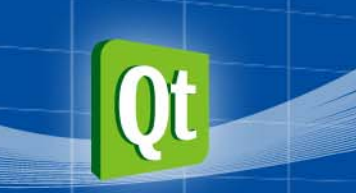

#### Qt Developer Conference

## **Qt Mobility**

#### 陈啸天 诺基亚 **<sup>∙</sup>**开发者生态系统及体验 **2011.12.13**

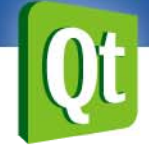

关于我

- •程序员
- •• Symbian/MTK/iPhone应用程序开发
- Qt
- Cxt\_programmer
- weibo.com / t.qq.com

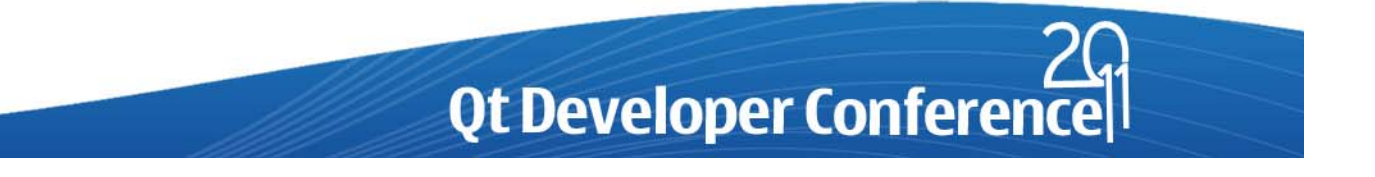

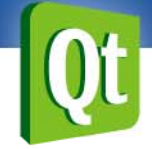

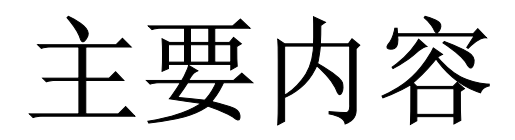

- •Qt Mobility介绍
- •• 如何使用Qt Mobility
- •多媒体、传感器、地点/位置
- •NFC(近场通信)
- •问答时间

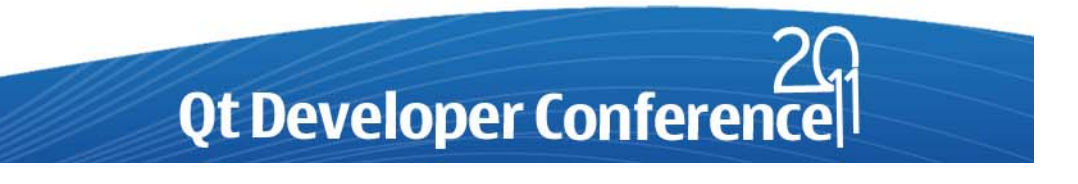

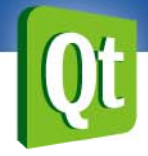

#### 什么是**Qt Mobility**

• 针对跨平台移动应用开发者的需求 提供API集合,覆盖移动设备主要特性 统一接口及调用机制,无需关心底层细节

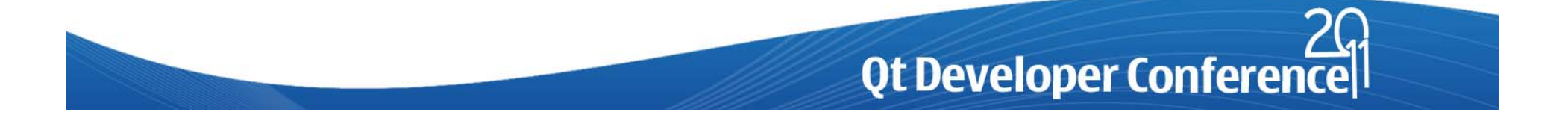

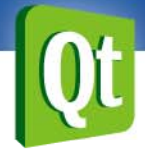

#### 什么是**Qt Mobility**

- •• Qt Framework下一个重要的开源项目
	- –通过Qt SDK发布
	- –也可以单独下载其源码和二进制文件
	- –— http://qt.nokia.com/products/qt-addons/mobility/

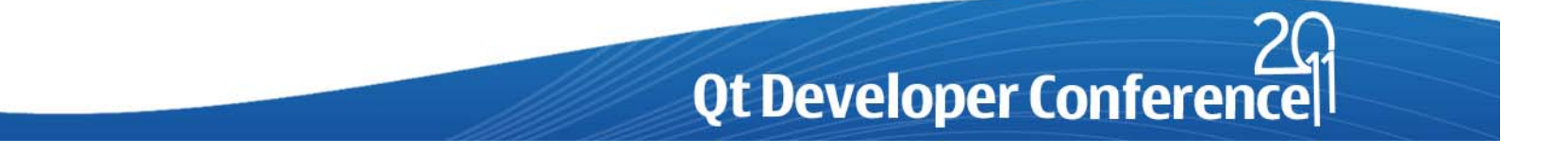

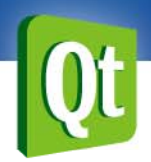

#### **Qt Mobility 1.2.1**

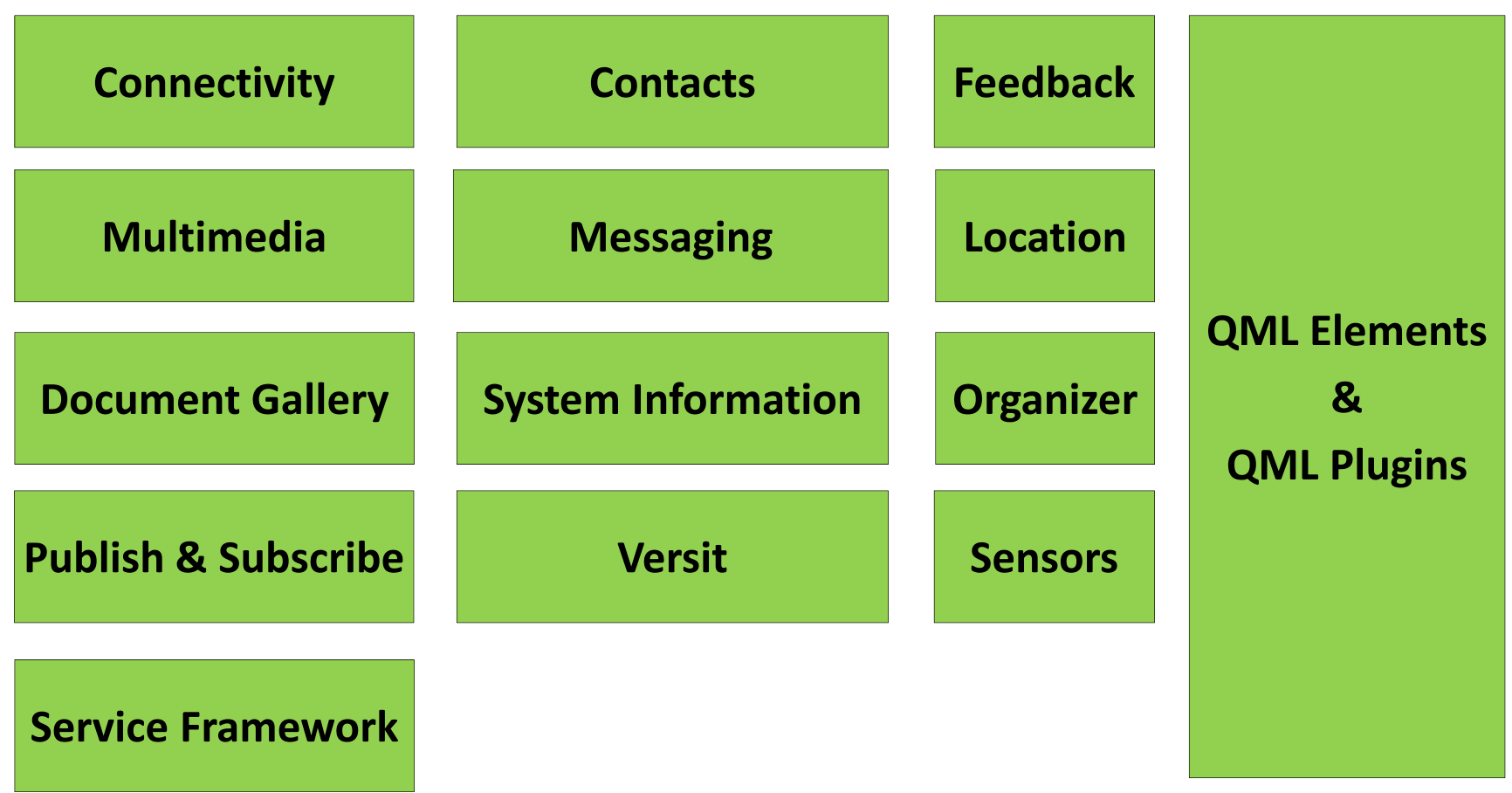

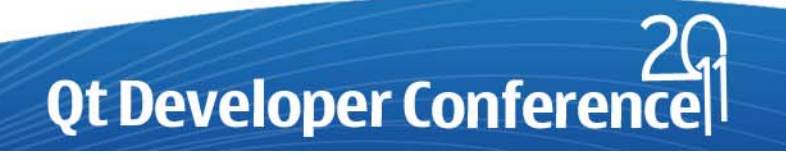

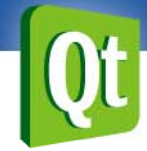

- • 工程设置:修改Pro文件
	- CONFIG += mobility
	- –MOBILITY += 模块名

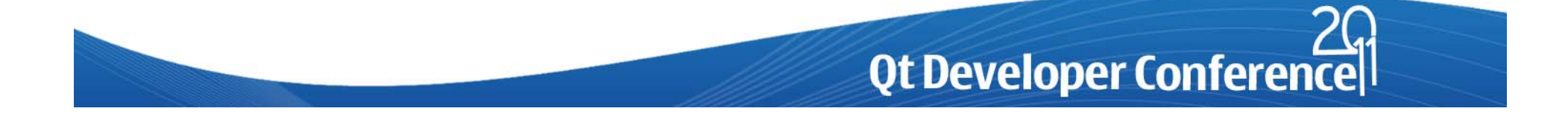

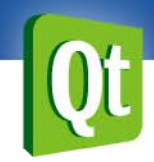

}

## 如何使用**Qt Mobility**

• 针对Symbian平台修改Pro文件 symbian {

#### TARGET.CAPABILITY <sup>=</sup> ReadDeviceData \

xxx

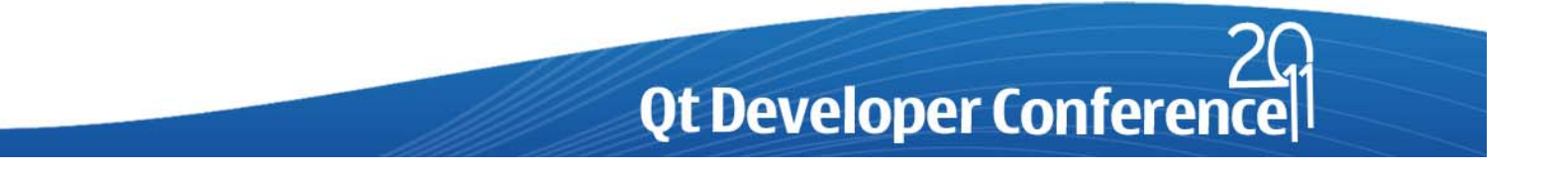

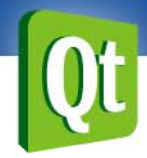

- • Qt Mobility在Symbian平台的能力介绍
	- –— <u>http://doc.qt.nokia.com/qtmobility</u>‐ 1.2/quickstart.html

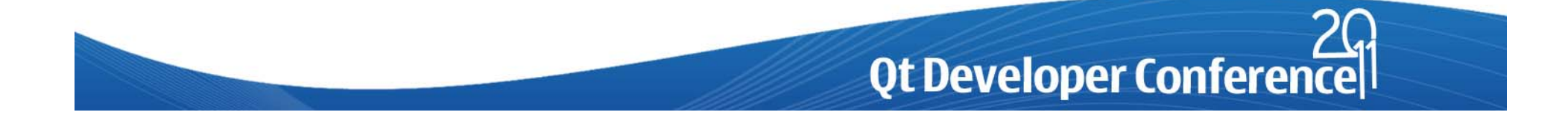

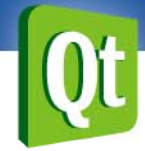

•● 使用Mobility APIs(C++接口) – $-$  .h/.cpp QTM\_BEGIN\_NAMESPACE class QSystemInfo; QTM\_END\_NAMESPACE

QTM\_USE\_NAMESPACE

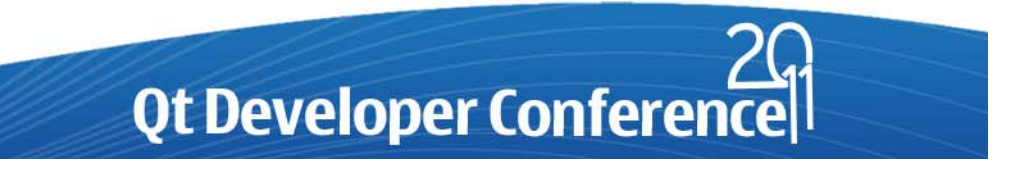

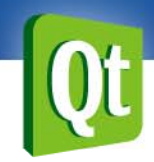

• 使用Mobility QML Elements(脚本方式) –— import QtMobility.模块名 1.2

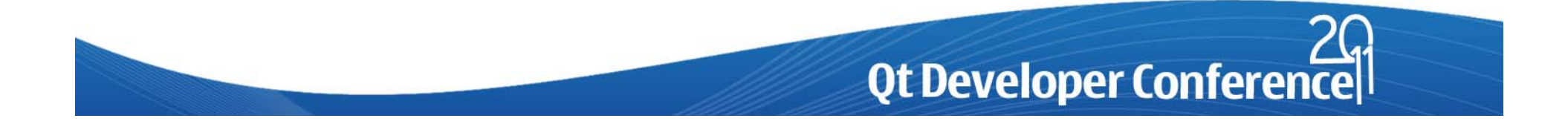

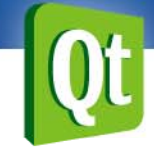

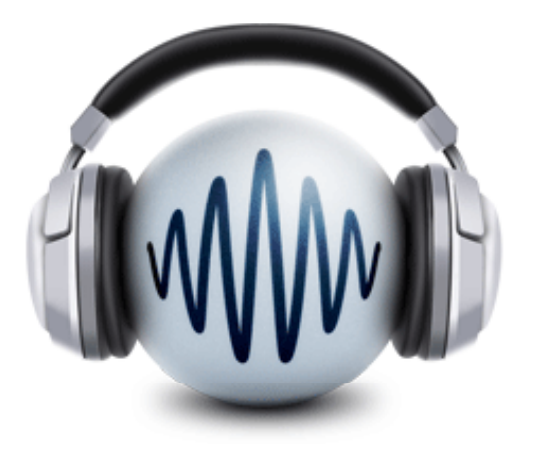

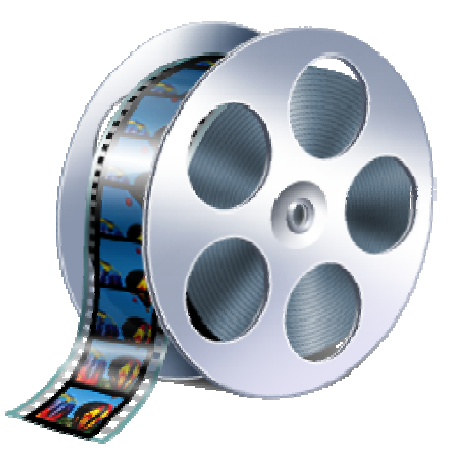

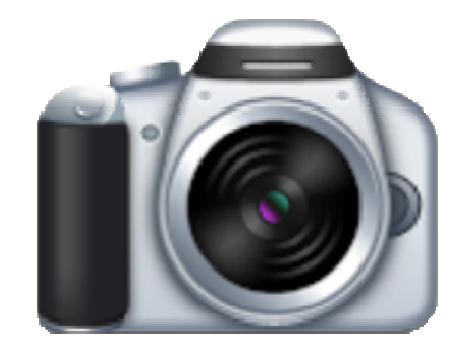

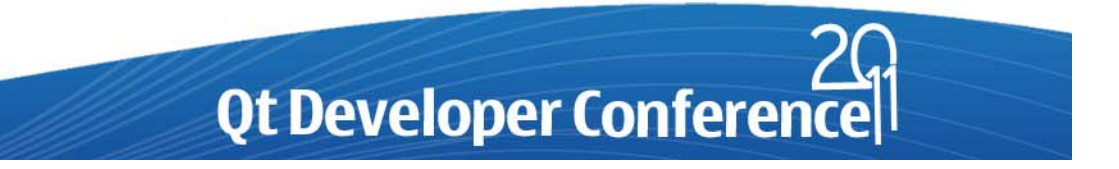

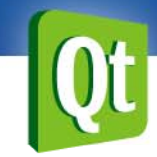

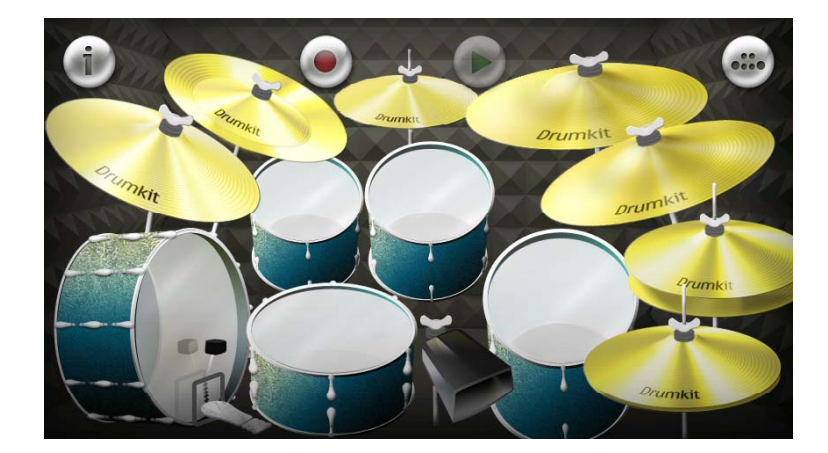

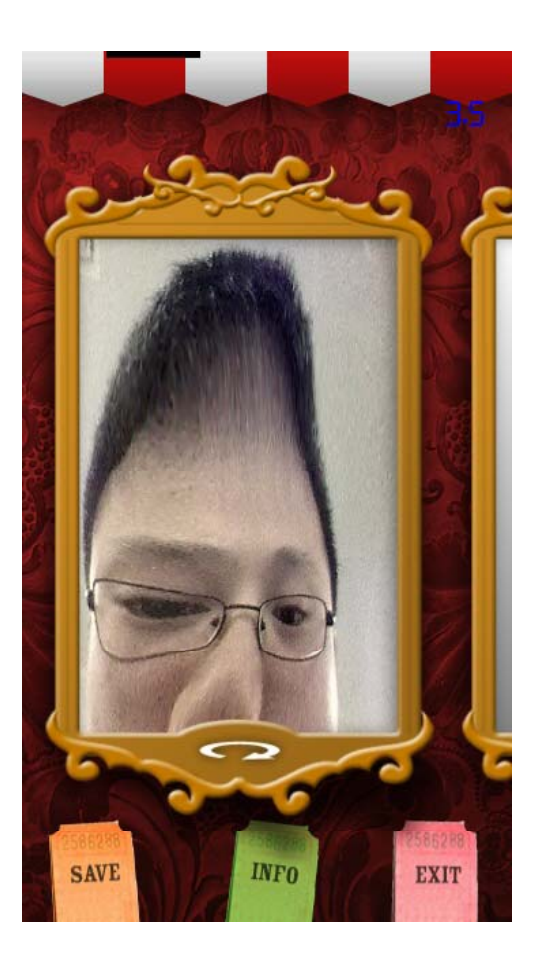

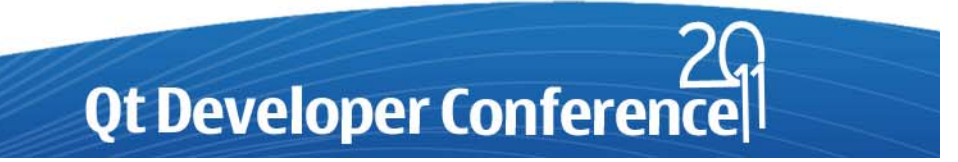

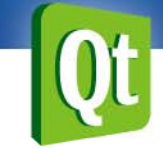

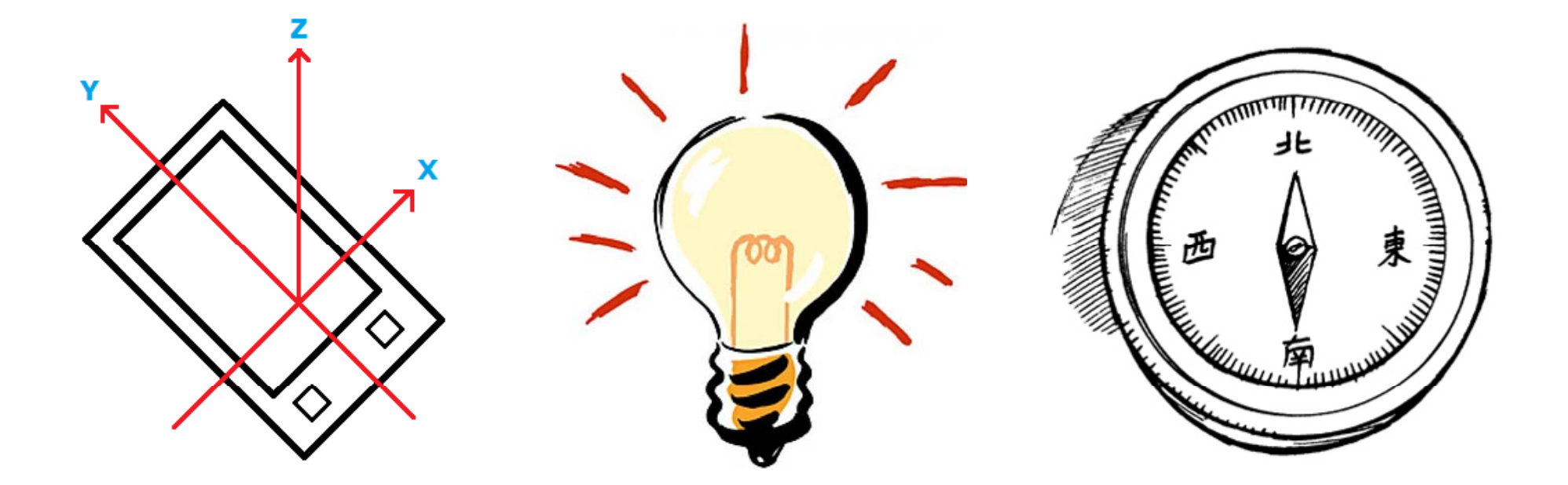

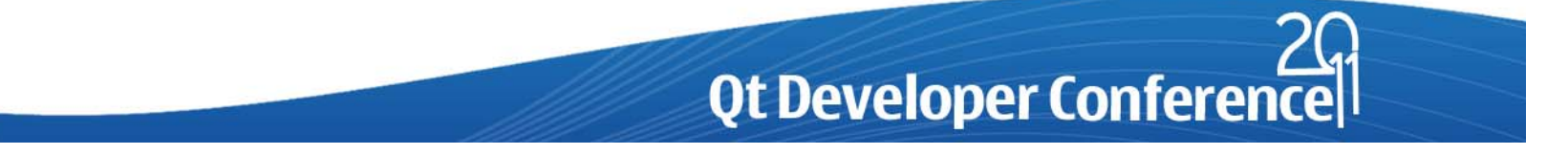

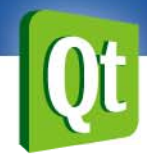

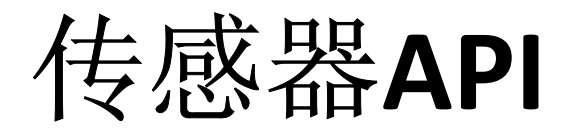

- •QAccelerometer 加速度
- •QAmbientLightSensor 环境光
- •• QCompass 指南针
- •• QGyroscope 陀螺仪
- •QLightSensor 光线

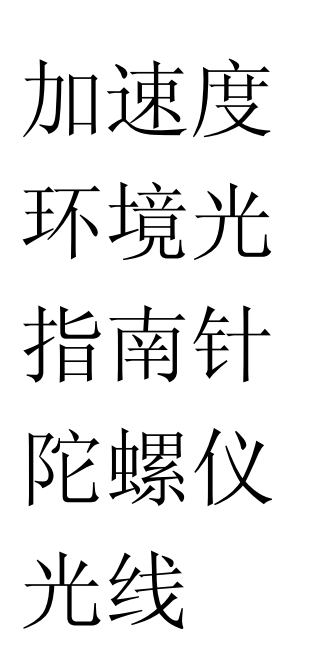

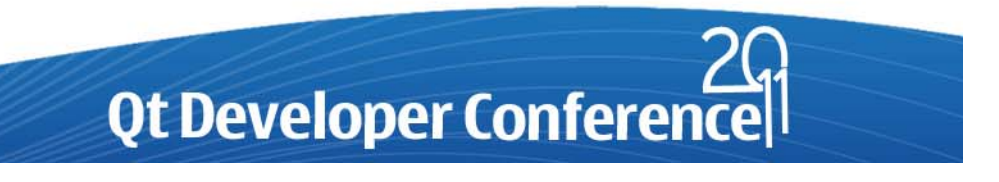

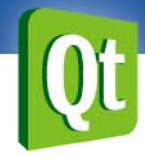

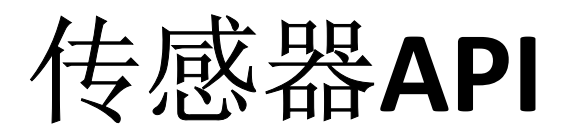

- •• QMagnetometer 磁场
- •QOrientationSensor 方向
- •QProximitySensor 距离
- •QRotationSensor 旋转
- •QTapSensor 触击

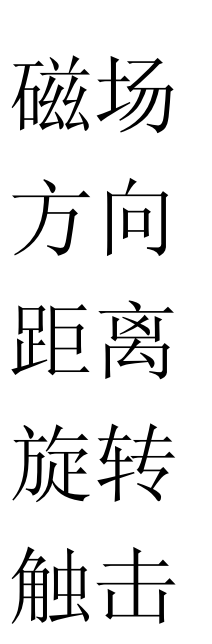

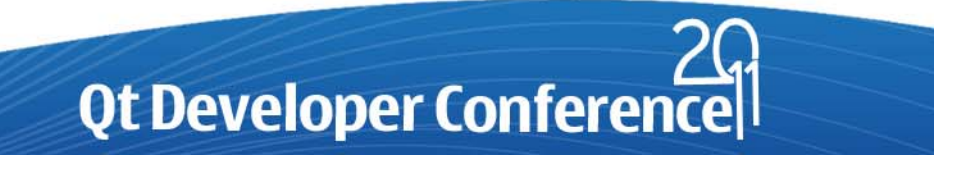

#### 传感器**QML Elements**

- Accelerometer
- AmbientLightSensor
- •
- Gyroscope
- LightSensor
- Magnetometer
- OrientationSensor
- Compass ProximitySensor
	- RotationSensor
	- **TapSensor**

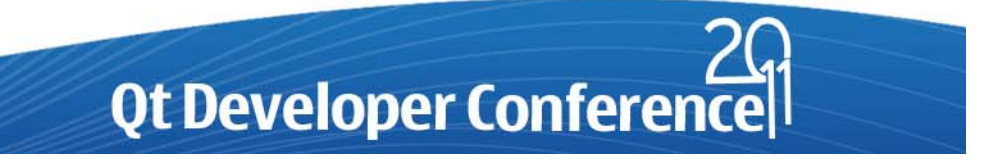

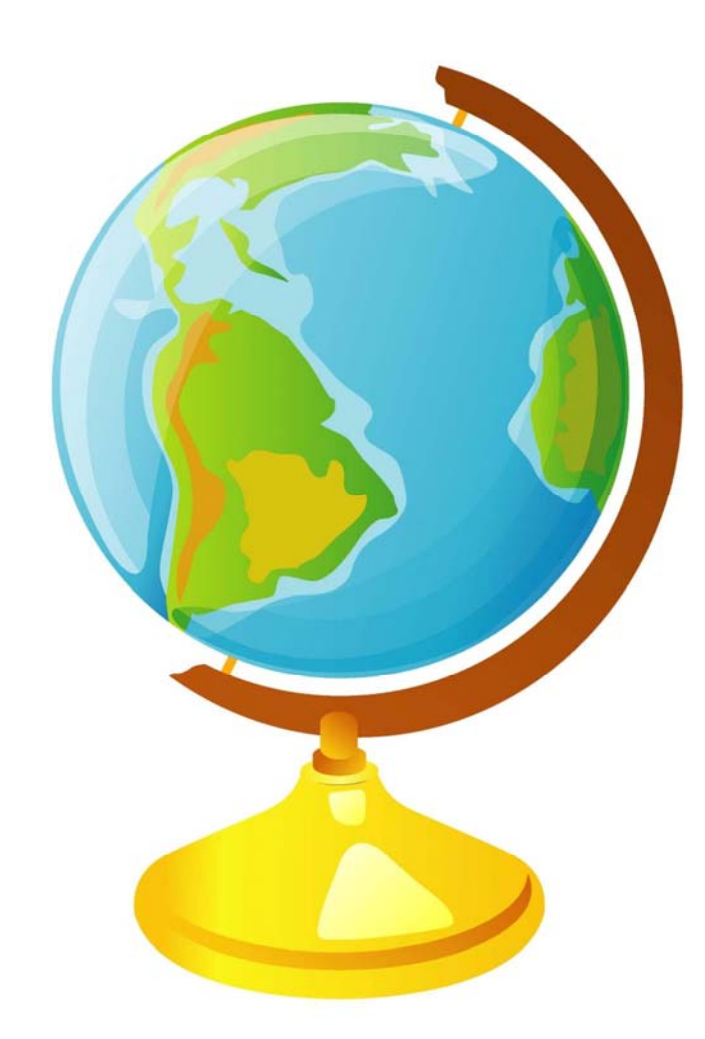

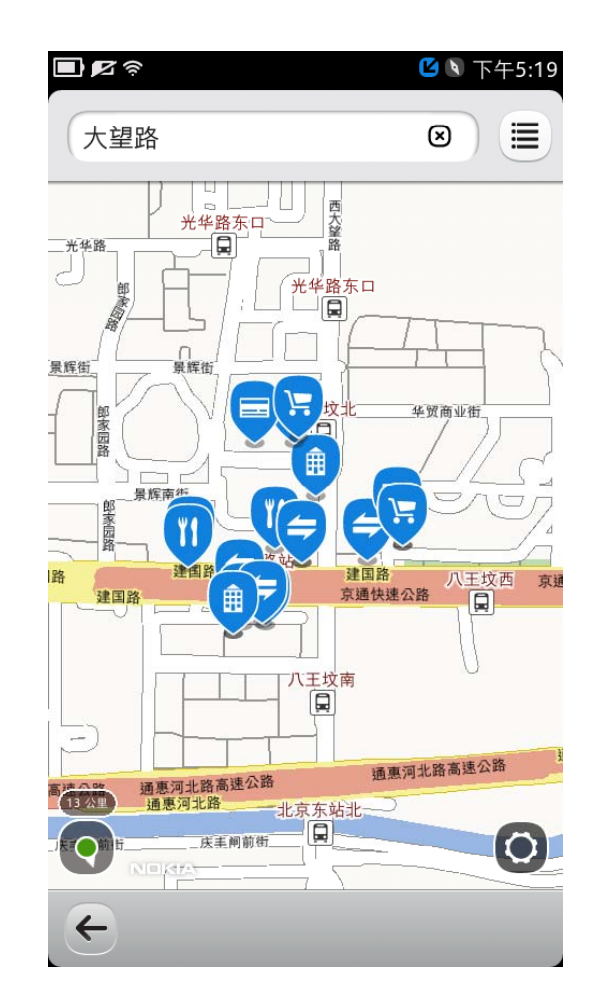

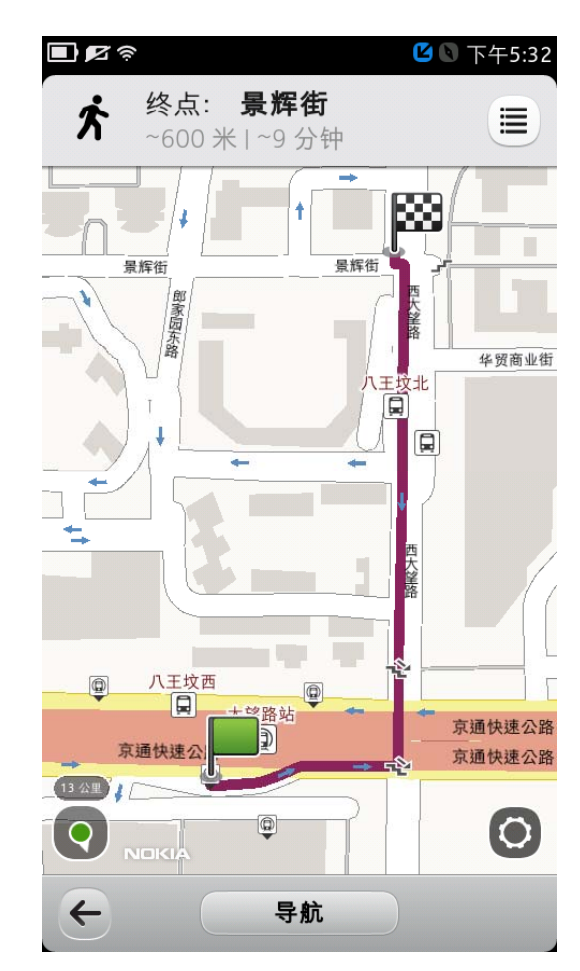

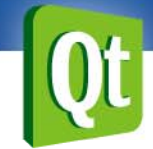

- • 定位API
	- QGeoAddress
	- –QGeoCoordinate
	- –— QGeoPositionInfo
	- –QGeoPositionInfoSource

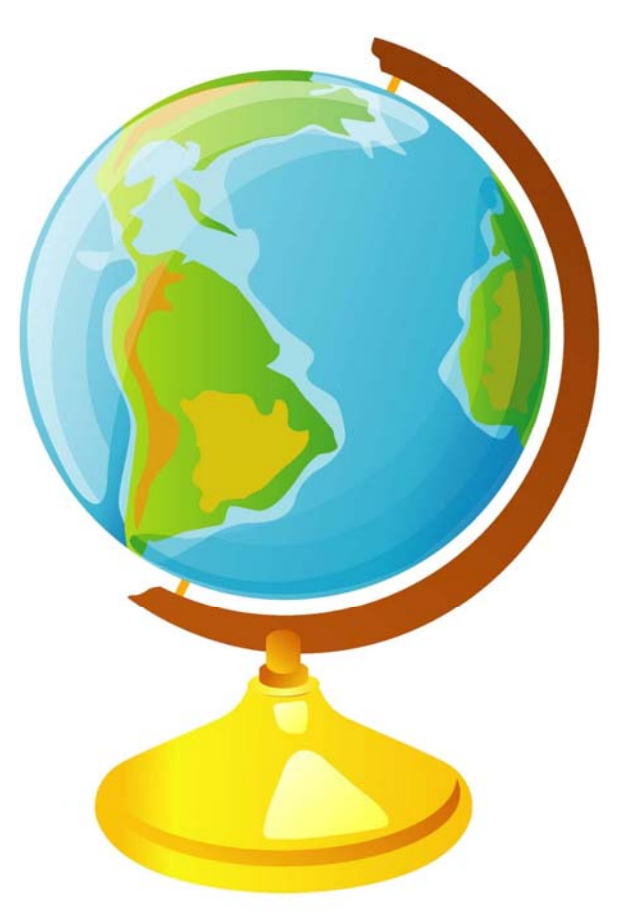

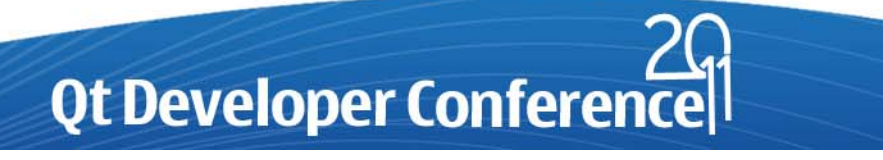

- • 地标API
	- QLandmark
	- –QLandmarkCategory
	- –— QLandmarkCategoryId
	- –QLandmarkId
	- –QLandmarkManager

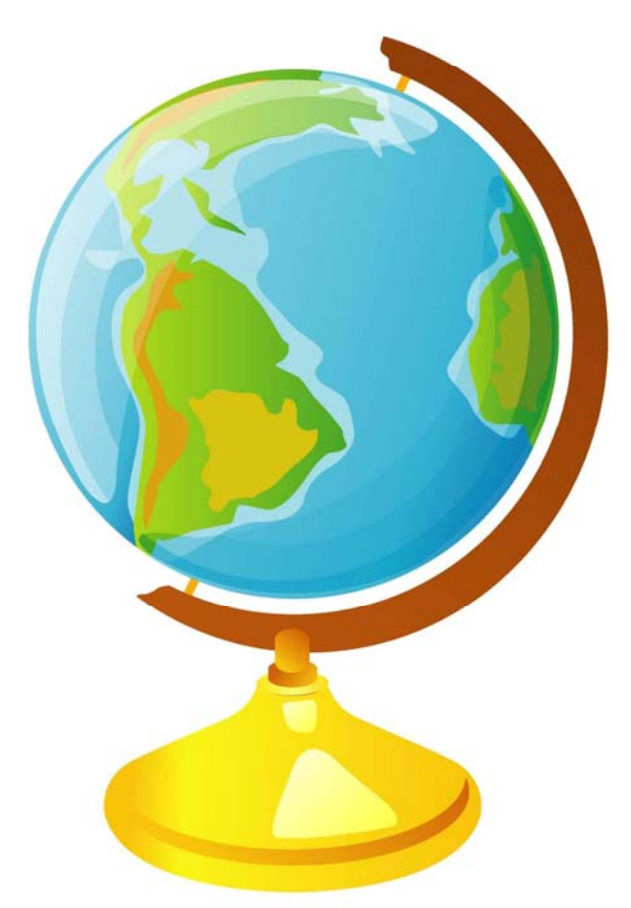

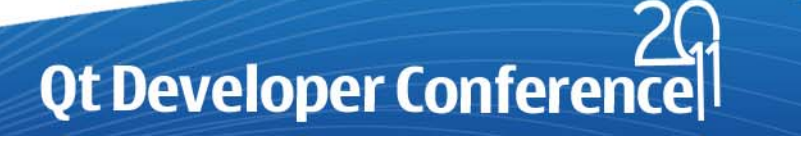

- • 地图API
	- QGeoMappingManager
	- –QGraphicsGeoMap
	- –— QGeoMapOverlay

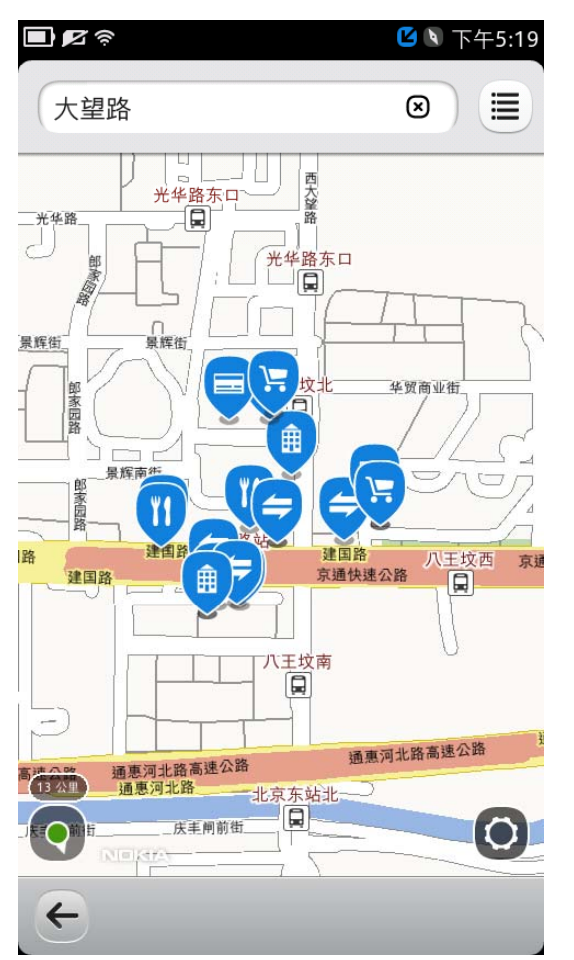

•地图对象API

……

- QGeoMapCircleObject
- –QGeoMapPixmapObject
- – $-$  QGeoMapRectangleObject
- –QGeoMapRouteObject
- –QGeoMapTextObject

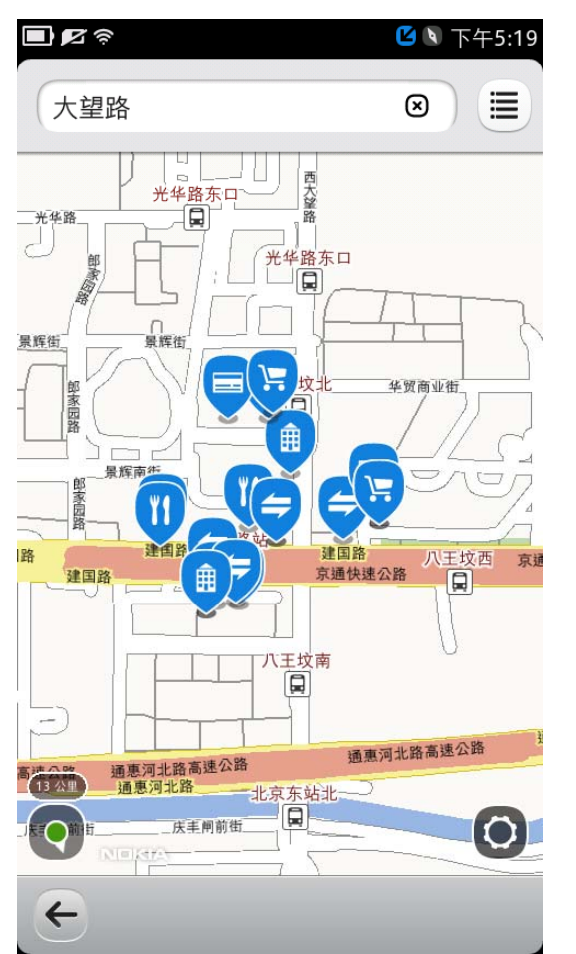

- • 路线API
	- QGeoManeuver
	- –QGeoRoute
	- –— QGeoRouteReply
	- –QGeoRouteRequest
	- –QGeoRouteSegment
	- QGeoRoutingManager

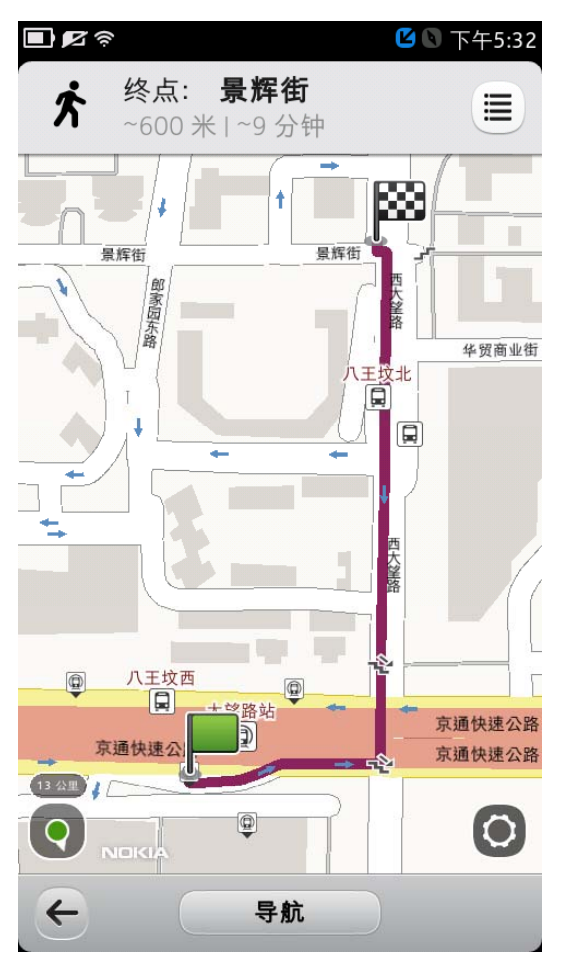

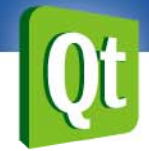

- • 地理编码/位置搜索API
	- QGeoSearchManager
	- –QGeoSearchReply

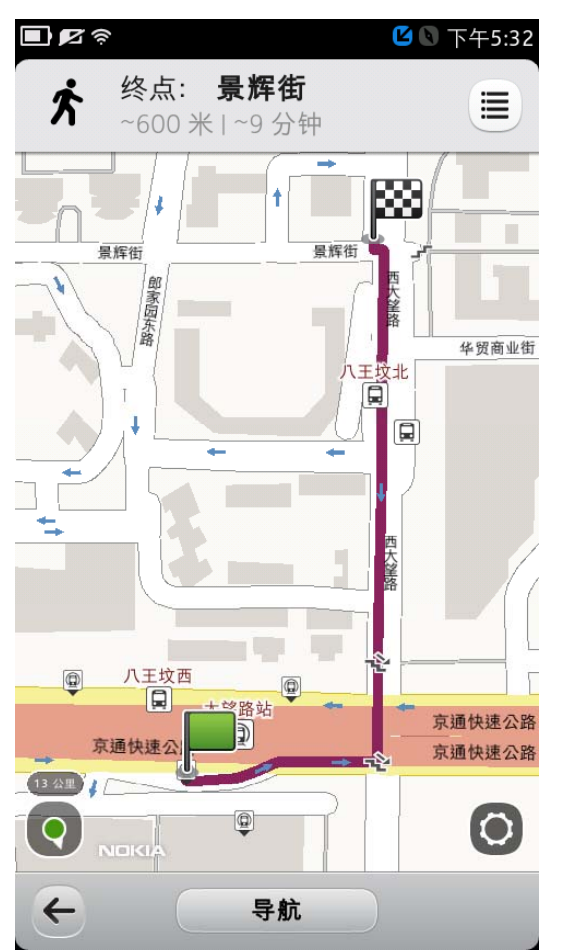

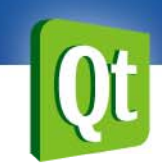

•更多API

> http://doc.qt.nokia.com/qtmobility‐1.2/location‐ overview.html

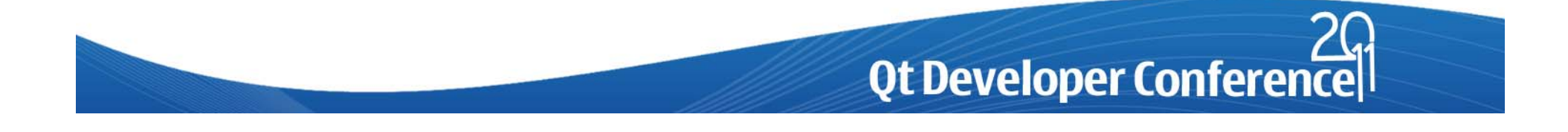

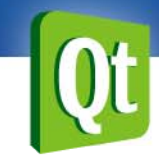

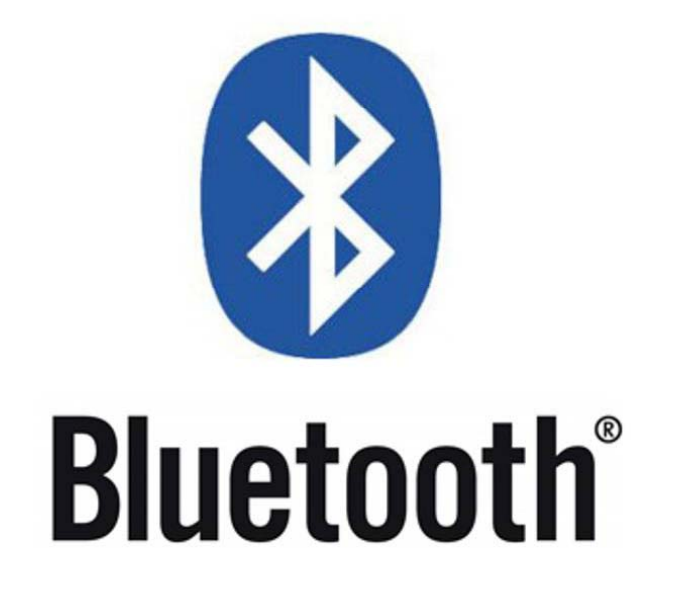

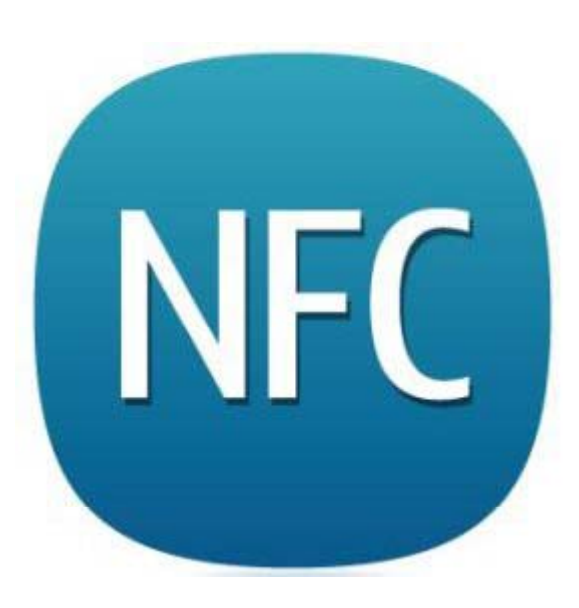

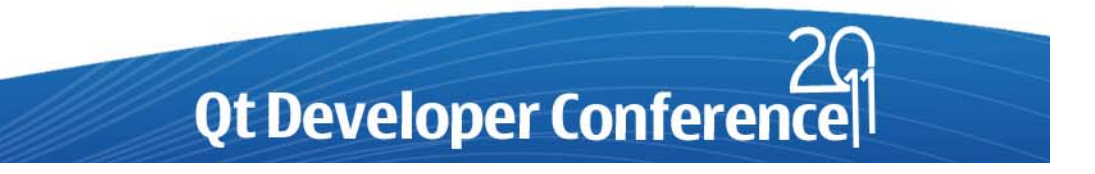

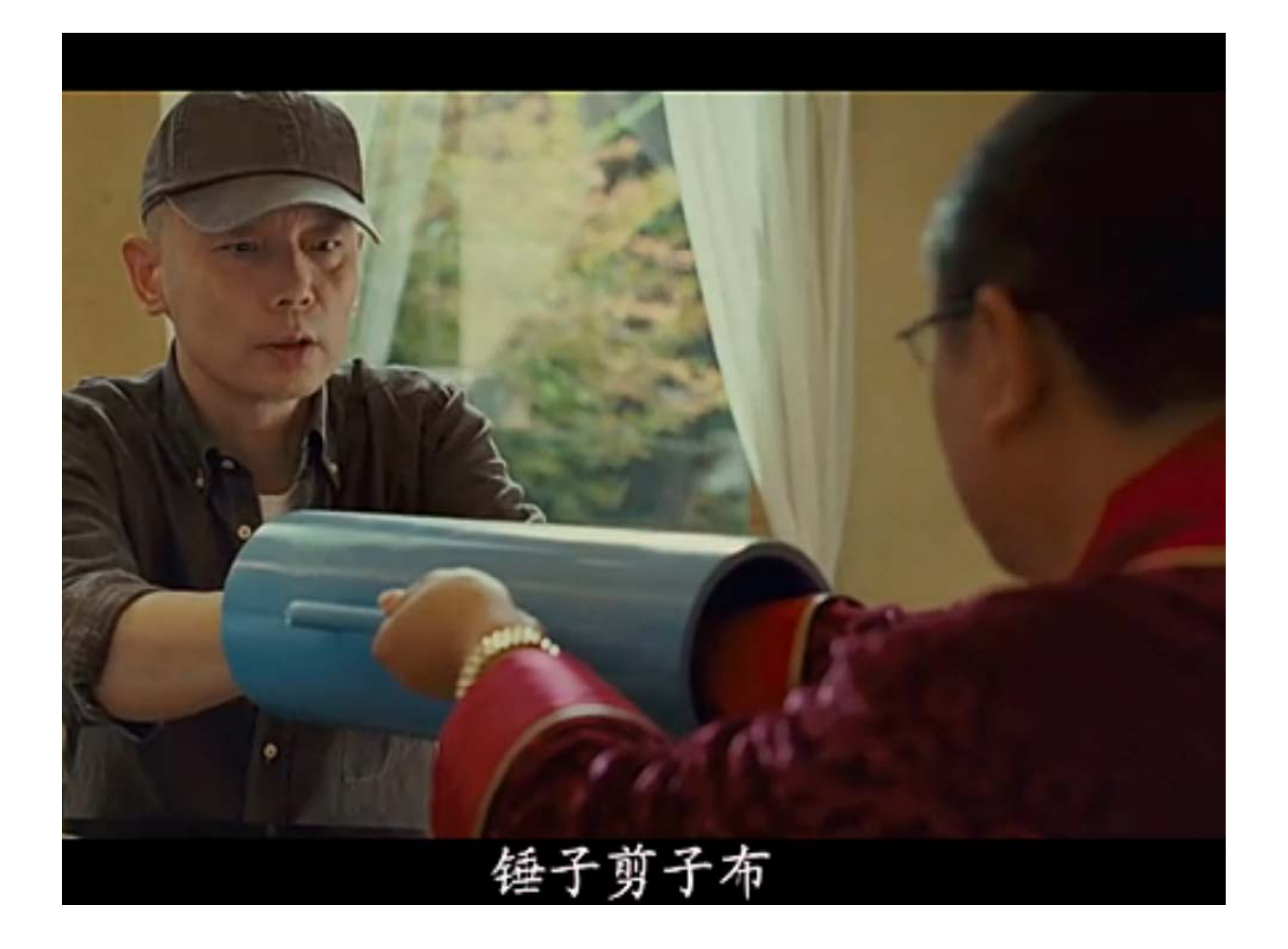

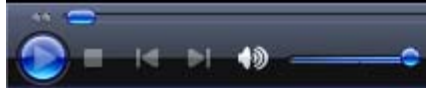

 $\rightarrow$  11

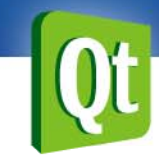

#### **NOKIA**

Topaz<br>NFC tag 96 bytes

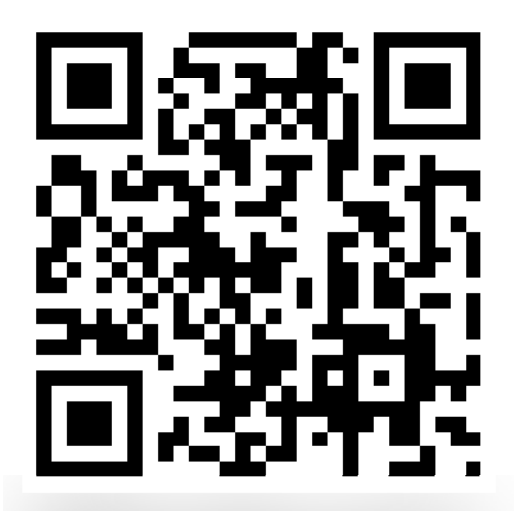

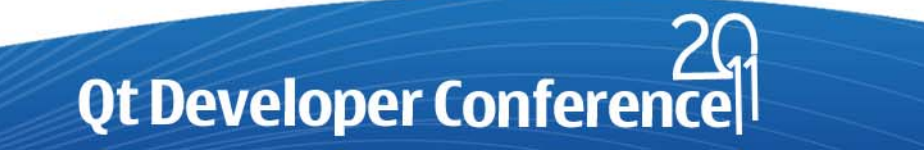

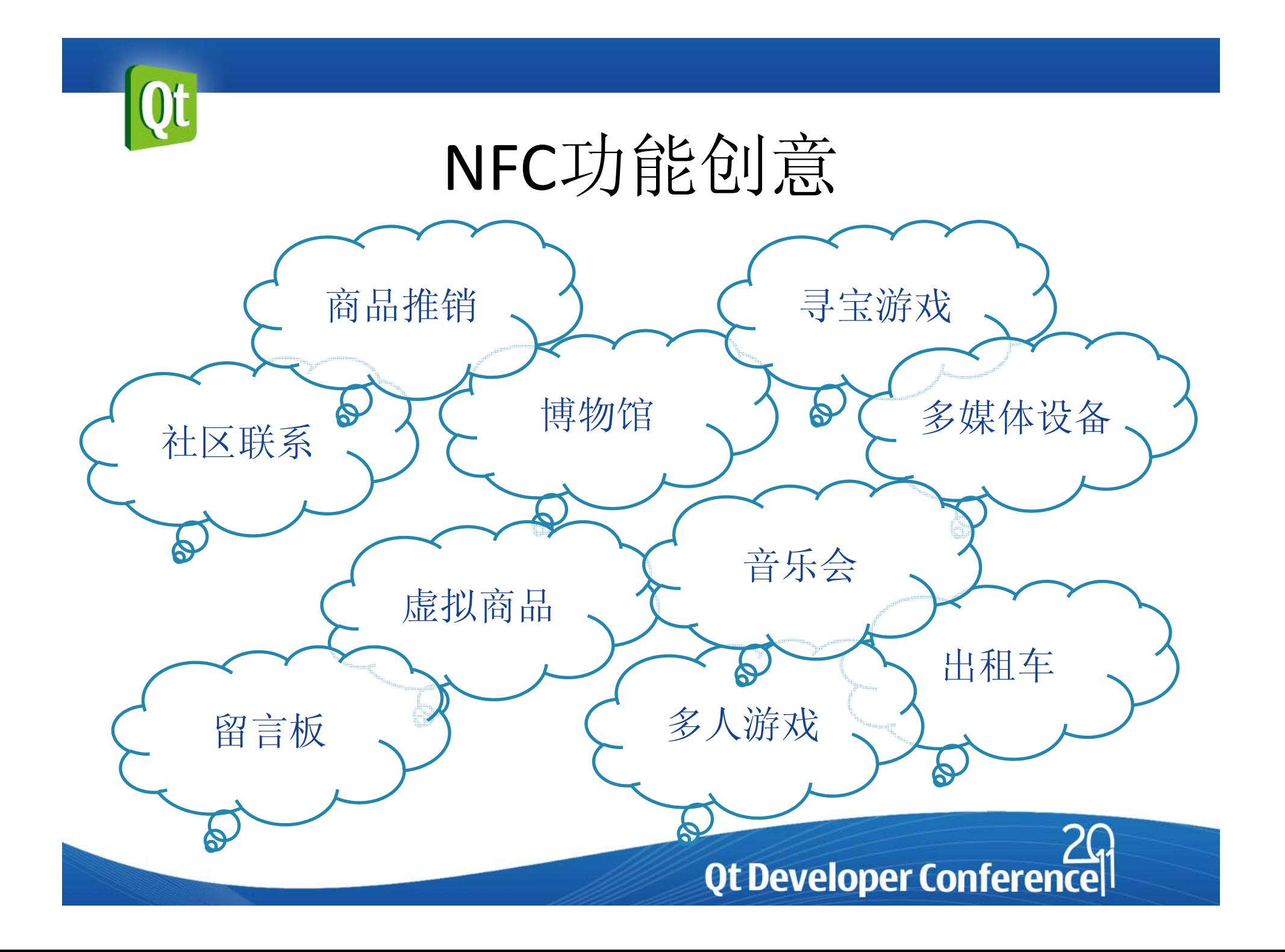

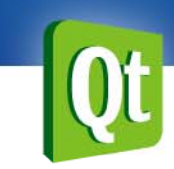

诺基亚在售**NFC**设备

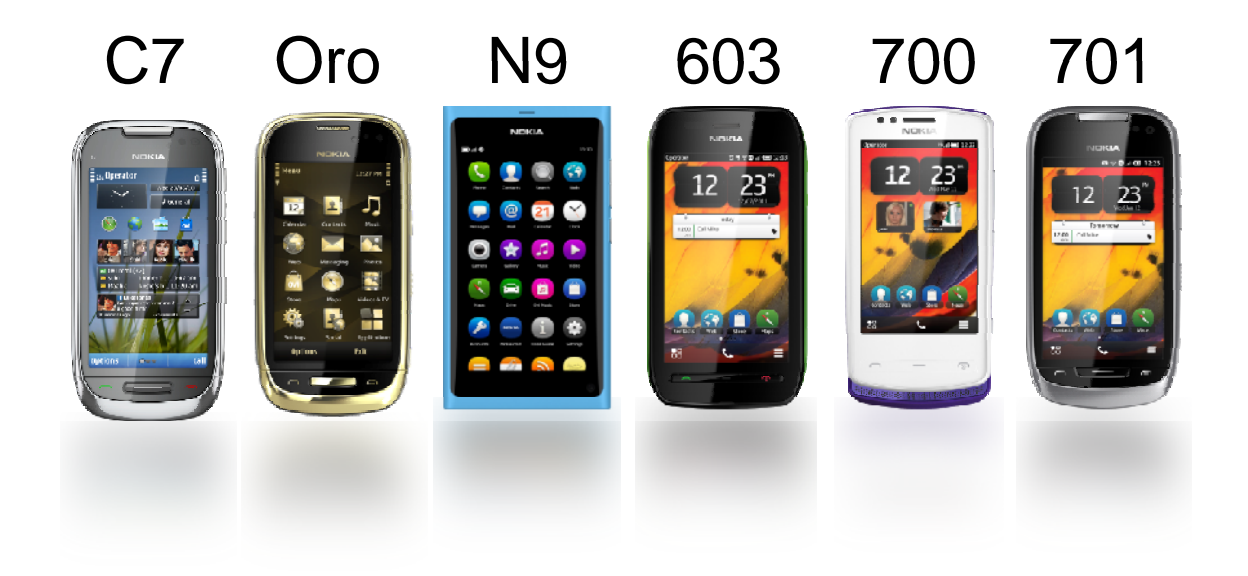

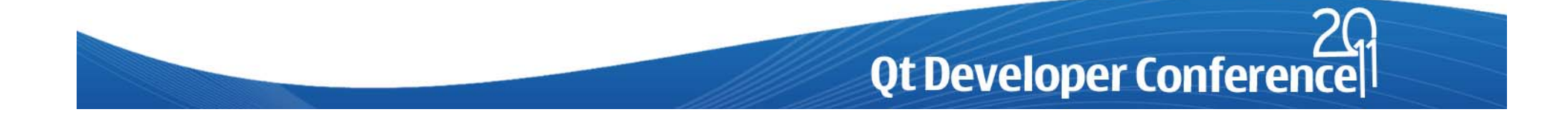

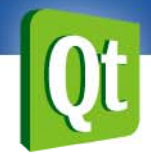

**NFC**工作模式

- • NFC设备具有不同的工作模式
	- 读/写: NFC设备检测到一个NFC标签
	- P2P: NFC设备间通信

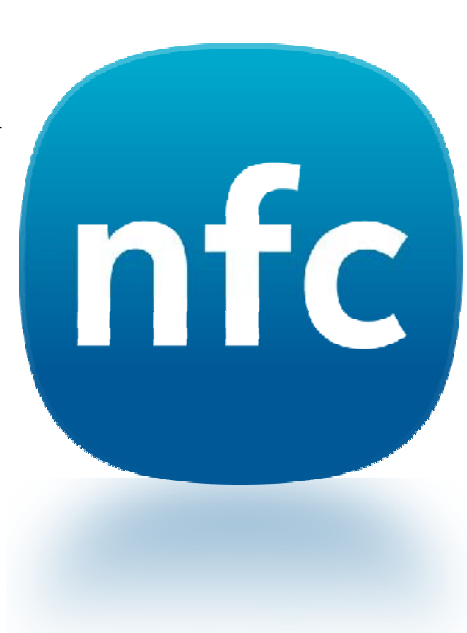

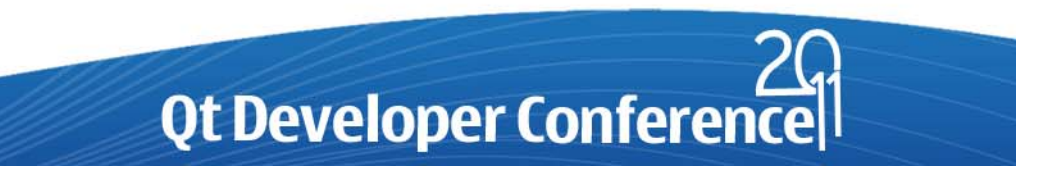

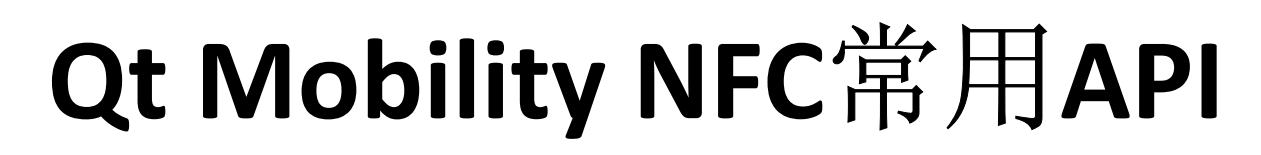

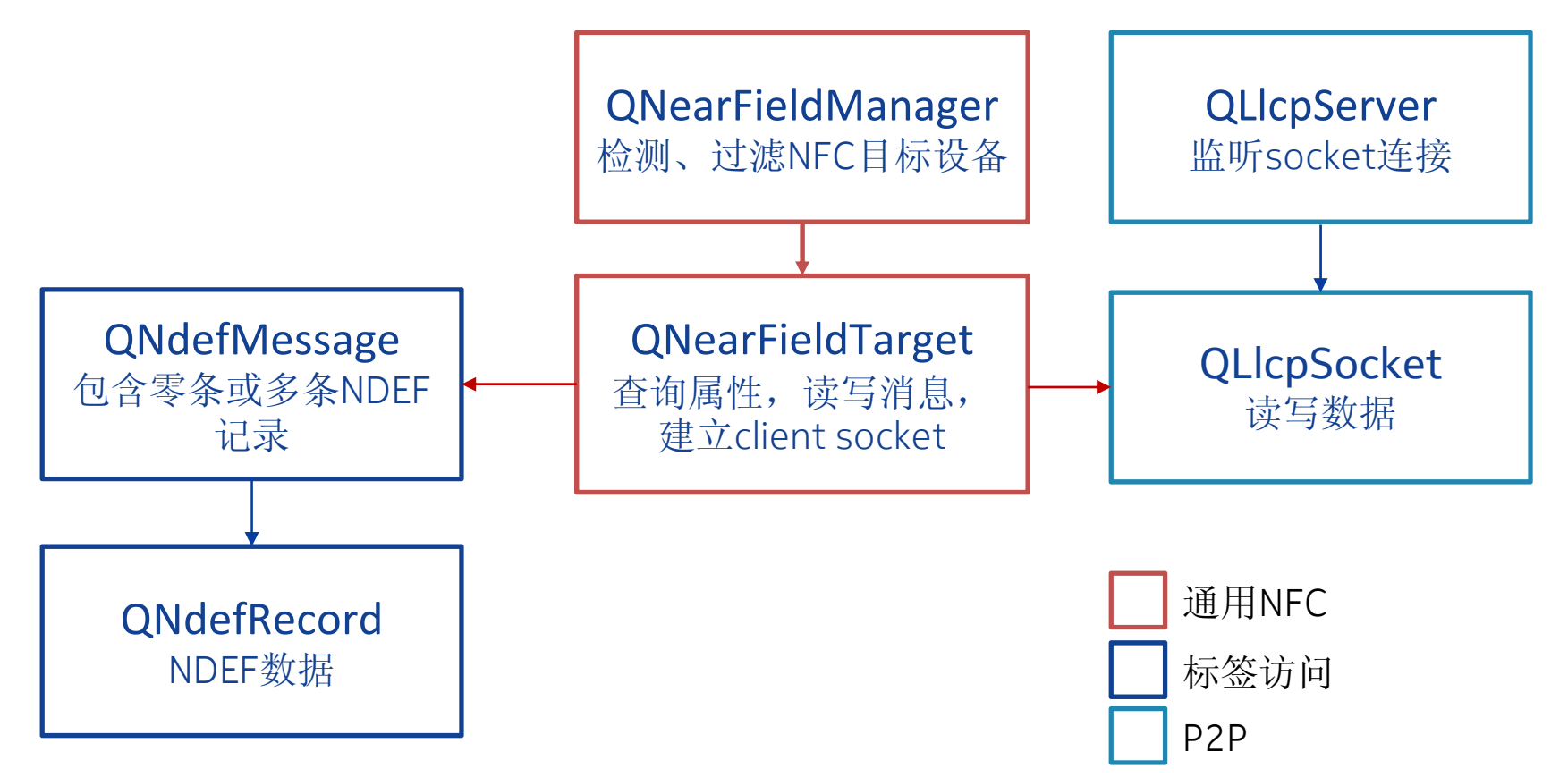

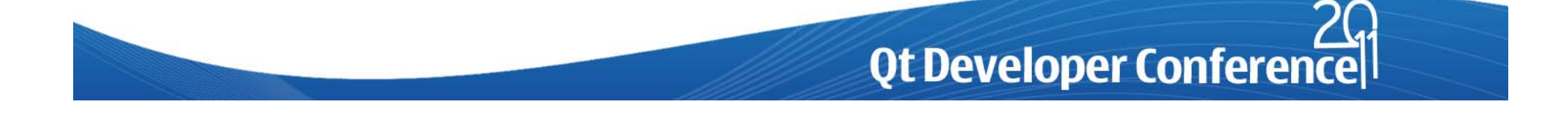

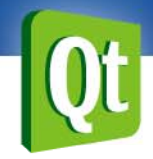

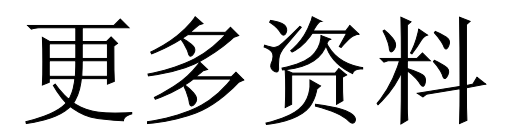

- http://www.developer.nokia.com/Community/Wik i/Qt\_开发
- http://www.developer.nokia.com/Community/Dis cussion/forumdisplay.php?71-中文讨论区
- http://www.developer.nokia.com/Develop/NFC
- http://projects.developer.nokia.com/

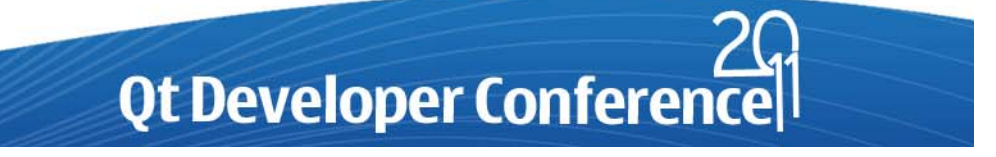

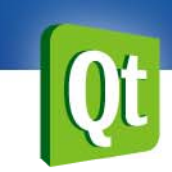

# 问答时间

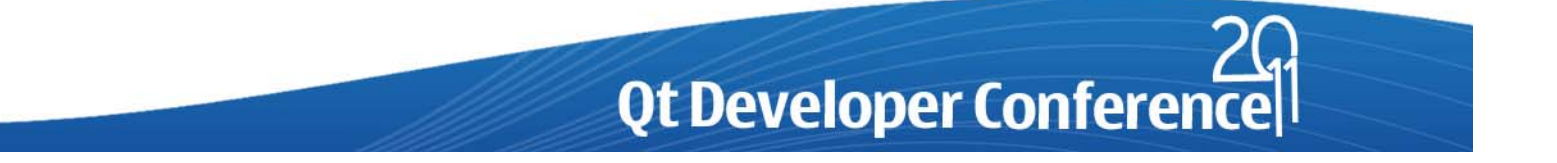

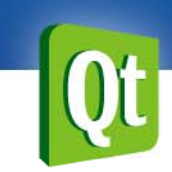

## 谢谢

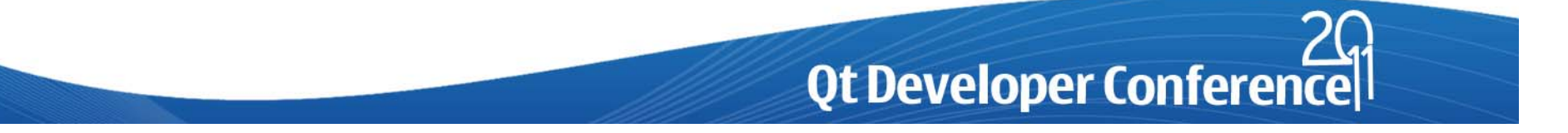